**V Congreso Nacional de Tecnologías de la Información Geográfica y III Congreso Internacional de Tecnologías de la Información Geográfica**

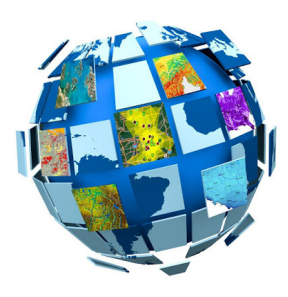

ID de la contribución : **11** Tipo : **no especificado**

## **Ensayos de vectorización de archivos ráster de cartografía histórica. ¿Por qué no puede ser 100% automático y hay que hacerlo en forma manual?**

Ensayos de vectorización de archivos ráster de cartografía histórica. ¿Por qué no puede ser 100% automático y hay que hacerlo en forma manual?

Marina Miraglia (UNGS) Daniela Noelia Natale (UNGS) Carlos Nelson Jiménez (UNGS) Braian Emmanuel Villalba (UNGS)

Eje postulado: E-1. Desarrollos metodológicos de las TIG

Resumen:

Este trabajo se enmarca dentro de un proyecto de investigación de la Universidad Nacional de General Sarmiento desarrollado en conjunto con la Universidad Federal de Río de Janeiro, denominado "La aplicación de la toponimia y la cartografía histórica en los estudios territoriales en Argentina y Brasil. El caso de las misiones jesuíticas durante el siglo XVII (Cód: 30/2097)" donde el objetivo general es reconstruir la dinámica territorial histórica en las misiones jesuíticas guaraníes y los objetivos específicos se orientan a la aplicación de los métodos de la geografía histórica en la reconstrucción territorial a través de la toponimia y la cartografía histórica y los métodos de análisis espacial aplicados en las Tecnologías de la Información Geográfica. El periodo de estudio abarca los siglos XVII a XXI y a través de una selección de mapas antiguos, cartas topográficas y los geoservicios de Open Street Map, se realizará el analisis espacial y la publicación de visores de mapas raster y vectoriales.

Dentro de las tareas presentadas en el plan de trabajo, se realizaron el escaneo de los materiales cartográficos y su georreferenciación. La tarea iniciada en 2019 y que se presenta aquí es la sistematización y procesamiento de los datos geográficos para su posterior análisis en el entorno SIG. Se incoporaron a la base de datos cartográfica 168 mapas antiguos y 37 cartas del Instituto Geográfico Nacional a escala 1:500.000 y topográficas a escala 1:100.000, todas estas georreferenciadas. Con estas cartas se confeccionó un mosaico por escala y se realizó un geoservicio raster https://ungs-ico-tigae.github.io/VMWH/ que se puede consultar sobre la base de Open Street Map.

Como resultado de esta sistematización se presentará un visor de mapas vectorial, con la incorporación de mapas antiguos para tener tres momentos de estudio: siglo XVII/XVIII, siglo XX y siglo XXI como se ve en esta captura de pantalla.

Figura 1. Visor vectorial en R. Villalba, B. (2019)

Para poder realizar este producto, es necesario digitalizar y vectorizar los elementos puntuales, lineales y areales de cada mapa, proceso que, dada la gran cantidad de información cartográfica que contienen, se buscó realizarlo de forma automática. A tal fin se adjuntan una serie de pruebas realizadas con distintos programas de SIG y de edición (libres y restringidos).

Uso de Inkscape y Qgis para la prueba de vectorizacion. Con Qgis, se filtró por bandas en busca de simplificar y realzar elementos representativos para posteriormente vectorizar. Aquí se utilizó la herramienta raster calculator, seleccionando una sola de las tres bandas, aplicando un rango de valores de celda. Sin embargo, no es automático y requiere posteriores procesamientos.

Uso de Adobe Photoshop (versión CS6). Con la aplicación de filtros a la carta topográfica del IGN: 2757-29 se pudo:

Extraer curvas de nivel:

Figura 2. Extracción de curvas de nivel con Adobe Photoshop (versión CS6). Cursos de agua:

Figura 3. Extracción de cursos de agua con Adobe Photoshop (versión CS6). Otros:

Figura 4. Extracción de otros rasgos con Adobe Photoshop (versión CS6). Se puede notar que el proceso es por color y, pese a que permite "reconstruir" luego la carta:

Figura 5. Reconstrucción de la carta procesada con Adobe Photoshop (versión CS6). los vectores resultantes no son líneas y puntos bien definidos, sino multipolígonos sobre los que luego se deberá trabajar nuevamente:

Figura 6. Multipolígonos para editar

Así, es necesario separar, también, este conjunto de colores para determinar a qué nivel corresponden las curvas o, para el caso de los cursos de agua, cuál es bañado, cuál es un río.

Uso de Ilustrator: con una herramienta se puede calcar y guardar en el formato que quieras. Sin embargo, QGIS rechaza el formato pese a que fue exportado como SVG. Con un conversor online a JSON se presenta el mismo problema. Al parecer la cantidad de puntos por esas "pseudo líneas" le dan complejidad al cálculo.

Uso de Microsoft Visio. Es un editor vectorial. Es necesario tener como archivo de base un ráster por capas, para que al vectorizarlo se pueda catalogar. "Calcarlo" es una de las opciones que permite el software, pero es un proceso complejo y que demanda mucho tiempo, por lo cual no cumple con el objetivo buscado. Por ejemplo, se utilizó un editor vectorial (Microsoft Visio) y se procesó una carta topográfica de San Nicolas (Hoja 3360-21-3/4):

Figura 7. Carta original

Se intentó reproducirla (Calcarla) obteniendo este fragmento:

Figura 8. Carta procesada

Aquí ya hay objetos que se pueden agrupar, pero en la resolución de la carta original cuesta diferenciar el ícono de las estancias con el del monte artificial o un "molino a viento" con el del "molino a viento con tanque australiano" si hay otros objetos próximos.

Figura 9. Producto final

Uso de Wintopo de la Universidad Nacional de Chimborazo Con este programa de acceso libre y gratuito, se buscó vectorizar en forma automática el mapa antiguo georreferenciado para obtener los archivos a procesar.

Se incorporó el mapa a vectorizar:

Figura 10. Mapa original seleccionando one touch vectorisation

Figura 11. Opciones de vectorización

ya sea que se aplique directamente One touch vectorisation o se seleccionen las opciones desde set one touch options,

Figura 12. Opciones de vectorización avanzadas se obtiene este producto

Figura 13. Resultados de la vectorización (1) donde se encuentran polilíneas que deberán ser procesadas una por una para su identificación en archivos separados.

Figura 14. Resultados de la vectorización (2)

Es gratis y reduce la curva de aprendizaje que demanda Illustrator e Inkscape. El problema es que si se logra vectorizarlo luego hay que separar las capas: curvas de nivel, ríos, toponimia, localidadades, etc.

## Vectorización con ArcMap

Se utiliza la extensión ArcScan, que permite vectorizar de forma semiautomática un archivo raster. Por un lado, la extensión presenta herramientas de vectorización avanzadas (vectorización interactiva), que permiten trazar diferentes elementos de manera semiautomática, pero sigue siendo un trabajo manual. Por otro lado, presenta una herramienta de vectorización automática, que se lleva adelante asignando ciertos parámetros. Si bien esta opción facilita el trabajo, no cumple con los objetivos perseguidos.

Vectorización interactiva: dicha vectorización presenta herramientas similares a las de digitalización tradicional, pero que permiten realizar trazos más precisos, ya que el software reconoce continuidad en las líneas, y las traza de forma automática. Si bien esta opción permite agilizar el trabajo, se sigue trabajando de manera manual.

Vectorización automática: La digitalización se puede realizar de manera directa, o, como se hizo referencia previamente, asignando parámetros para mejorar y hacer más preciso el proceso. A continuación se observa la vectorización obtenida de manera directa. Se utilizó una carta topográfica 1:50000 (Ezeiza-3560-18-02).

Si bien las líneas se digitalizaron de manera correcta, la toponimia dentro de la carta (en este caso, nombres de los ríos, rutas, pueblos, estancias, etc.) no se observa con nitidez. Es por ello que esta opción no cumple con los objetivos buscados.

La segunda opción que presenta ArcScan, como se indicó previamente, permite otorgar ciertos parámetros previos a la digitalización, para permitir mayor precisión. Como primer paso, se debe reclasificar la imagen en dos valores, ya que el software reconoce mejor los trazos de esta manera. Como segundo paso, la extensión permite realizar una "limpieza" del archivo. Se puede realizar de forma manual, con varias herramientas (principalmente de borrado) o asignando ciertos parámetros con el fin de eliminar pixeles que el software no considera dentro de la vectorización, o unir algunos trazos que perdieron continuidad en la reclasificación. Una vez realizados los pasos previos, se procede a la digitalización automática. Se establecieron diferentes parámetros, y se obtuvieron resultados similares al proceso de vectorización de manera directa (sin otorgar al proceso ningún tipo de parámetro). La toponimia tampoco se observa en la vectorización

Figura 15.

Figura 16.

En ninguno de los casos fue posible obtener un resultado de calidad, por lo que se tuvo que optar por la vectorización manual de cada uno de los elementos del mapa histórico y la carta topográfica utilizando el software OGis.

El objetivo de esta presentación ha sido compartir las pruebas realizadas con los distintos programas y que se pueda utilizar para intentar nuevas propuestas de vectorización o mejorar las existentes.

Palabras clave: vectorización – capas ráster – automatización - SIG

Referencias bibliográficas:

Fuenzalida, M., Buzai, G. D., Moreno Jiménez, A., García De León, A. (2015). "Geografía, geotecnología y análisis espacial: tendencias, métodos y aplicaciones". Santiago de Chile: Editorial Triángulo.

Jiménez, C., Miraglia, M., Spina,V. y Villalba, B. (2019). Metodología de integración de cartografía histórica de la Rmba en un Visor de Mapas Web. IV Congreso Latinoamericano de Estudios Urbanos. Los Polvorines: **UNGS** 

Miraglia, M., Caloni, N. y Buzai G.D. (2015). Sistemas de información geográfica en la investigación científica actual; 1ª ed. Los Polvorines. Universidad Nacional de General Sarmiento (Cuestiones metropolitanas). Recuperado de: https://www.ungs.edu.ar/wp-content/uploads/2018/03/668\_SIG-Actual\_FINAL\_web.pdf Miraglia, M., Spina, V. y Jiménez, C. (2016). "Metodología para el desarrollo del visor de mapas web histórico para el área de Campo de Mayo. Provincia de Buenos Aires". IV Congreso Internacional de Ordenamiento Territorial y Tecnologías de la Información Geográfica. Santiago de Chile: Universidad Alberto Hurtado. Villalba, B. (2019). Integración de cartografía histórica en visores de mapas mediante la aplicación de algoritmos de programación. El caso de las Misiones Jesuitas de Corrientes durante los siglos XVIII y XIX. Trabajo

final de la Tecnicatura Superior en SIG. UNGS, Los Polvorines.

**Primary author(s) :** MIRAGLIA, Marina (Universidad Nacional de General Sarmiento); Mr JIMENEZ, Carlos Nelson (UNGS); Mr VILLALBA, Braian Emmanuel (UNGS); Mrs NATALE, Daniela Noelia (UNGS)

**Presenter(s) :** MIRAGLIA, Marina (Universidad Nacional de General Sarmiento)

**Clasificación de la sesión :** E-1. Desarrollos metodológicos de las TIG

**Clasificación de temáticas :** E-1. Desarrollos metodológicos de las TIG